# KPG-22U KPG-36U  $KPG-43U$ USB PC-PROGRAMMIER KABEL BEDIENUNGSANLEITUNG

# **KENWOO**

### **MITGELIEFERTES ZUBEHÖR**

- USB-PC-Programmierkabel (USB 2.0-kompatibel) <Kabellänge: 1,5 m>
- CD (mit Treibersoftware)
- Handbuch (B62-2328-XX)

### **BETRIEBSSYSTEM**

Betriebssystem: Windows 7, Windows 8.1 oder Windows 10. (Si consiglia l'uso in modalità desktop. Questo software non supporta l'uso tattile.)

### **INSTALLATION DES TREIBERS**

Vor dem ersten Gebrauch des KPG-22U/ 36U/ 43U/ 46U installieren Sie bitte den mitgelieferten KPG-22U/ 36U/ 43U/ 46U-Treiber.

### **ACHTUNG:**

- ◆ Anwendbare Betriebssysteme können sich aufgrund des Endes der technischen Unterstützung durch Microsoft Corporation oder der Änderung der Produktspezifikationen ohne vorherige Ankündigung ändern.
- Die Fpro-Software soll Version 6.30 oder höher
- Depending on the usage condition of the USB apparatus, saved content may be lost. KENWOOD does not take responsibility for damages or lost content.
- **1** Schalten Sie den PC ein, und legen Sie die mitgelieferte CD in das CD-ROM-Laufwerk ein. Doppelklicken Sie auf die Datei [**CP210xVCPInstaller\_x64.exe**] oder [**CP210xVCPInstaller\_x86.exe**]. Wenn der Installationsassistent startet, klicken Sie auf [**Next>**].
	- Überprüfen Sie vorab im PC, ob es sich um eine 64- oder 32-Bit-Version handelt.
- **2** Lesen Sie die Lizenzvereinbarung. Wenn Sie den Bedingungen der Vereinbarung zustimmen, markieren Sie das Kästchen "I accept this agreement" und klicken auf [**Next>**].
	- Starten Sie die Installation.
- **3** Nachdem der Kopiervorgang beendet ist, klicken auf [**Finish**].

#### **Hinweise:**

- Der KPG-22U/ 36U/ 43U/ 46U wird als virtueller Anschlusstreiber installiert.
- Der KPG-22U/ 36U/ 43U/ 46U unterstützt nur Programme zur Verwendung mit KENWOOD-Transceivern.
- Wenn der Treiber nicht installiert werden kann, oder wenn der Treiber nach der Installation und dem Neustart des PCs nicht gefunden wird, oder wenn das Ergebnis nicht stabil ist, versuchen Sie, den USB-Anschluss zu verwenden, mit dem der KPG-22U/ 36U/ 43U/ 46U verbunden ist. Trennen Sie andere mit den USB-Anschlüssen des PCs verbundene Geräte.
- Informationen zum Herunterladen des Treibers finden Sie auf: **http://www.kenwood.com/jp/usb-com/**

# **ANSCHLUSS AN PC UND TRANSCEIVER**

Verbinden Sie einen der USB-Stecker des KPG-22U/ 36U/ 43U/ 46U mit dem USB-Anschluss des PCs und den anderen Stecker mit dem Transceiver.

#### **Hinweis:**

- Verbinden Sie den KPG-22U/ 36U/ 43U/ 46U direkt mit dem Transceiver und dem PC (oder USB-HUB).
- Verbinden Sie die KPG-22U/ 36U/ 43U/ 46U andere als PC (oder USB-Hubs).

Es bewirkt, dass eine Fehlfunktion der KPG-22U/ 36U/ 43U/ 46U und dem Transceiver.

### **ÜBERPRÜFEN DER INSTALLATION**

Verbinden Sie den KPG-22U/ 36U/ 43U/ 46U mit einem USB-Anschluss. Öffnen Sie im "**Gerätemanager**" die Option "**Port (COM and LPT)**". Wenn "**Silicon Labs CP210x USB to UART Bridge (COMx)**" angezeigt wird, ist der Treiber installiert.

### **Urheberrechte**

- Windows® ist eine in den Vereinigten Staaten und/oder anderen Ländern eingetragene Marke der Microsoft Corporation.
- Sonstige, hier angeführte Produkt- und Firmenbezeichnungen können Warenzeichen ihrer jeweiligen Inhaber sein.

**Entsorgung von gebrauchten elektrischen und elektronischen Geräten und Batterien (anzuwenden in Ländern mit einem separaten Sammelsystem für solche Geräte)**  Das Symbol (durchgestrichene Mülltonne) auf dem Produkt oder seiner

Verpackung weist darauf hin, dass dieses Produkt nicht als normaler Haushaltsabfall behandelt werden darf. Alte elektrische und elektronische Geräte und Batterien sind an einer Anlage

zu entsorgen, die

ordnungsgemäß mit diesen Gegenständen und den darin enthaltenen Nebenprodukten umgehen kann.

Weitere Informationen über das Recycling dieses Produktes erhalten Sie von Ihrer Gemeinde oder den kommunalen Entsorgungsbetrieben.

Unsachgemäße oder falsche Entsorgung gefährden Umwelt und Gesundheit.

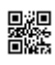

# KPG-22U KPG-36U  $KPG-43U$ USB PROGRAMMEERKABEL GEBRUIKSAANWIJZING

# **KENWOO**

**JVCKENWOOD Corporation** 

## **GELEVERDE ITEMS**

- USB programmeer-interfacekabel (USB 2.0 compatibel) <kabellengte: 1,5 m>
- CD (met stuurprogrammasoftware)
- Gebruiksaanwijzing (B62-2328-XX)

# **BESTURINGSSYSTEEM**

Besturingssysteem Windows 7, Windows 8.1 of Windows 10. (Gebruik in bureaubladmodus wordt aanbevolen. Deze software biedt geen ondersteuning voor touch-invoer.)

## **HET STUURPROGRAMMA INSTALLEREN**

Wanneer u de KPG-22U/ 36U/ 43U/ 46U voor de eerste keer gebruikt, installeer dan het meegeleverde KPG-22U/ 36U/ 43U/ 46U-stuurprogramma.

### **LET OP:**

- Toepasselijke besturingssystemen kunnen zonder voorafgaande kennisgeving worden gewijzigd als gevolg van het einde van de technische ondersteuning door Microsoft Corporation of wijziging van de productspecificaties.
- Gebruik voor Fpro-software versie 6.30 of hoger
- Opgeslagen inhoud gaat afhankelijk van het gebruik van het USB-apparaat mogelijk verloren. KENWOOD neemt geen verantwoordelijkheid voor beschadigingen of verloren inhoud.
- 1 Zet de PC aan en plaats de geleverde CD in het CD-ROM-station van de PC. Dubbelklik op het bestand [**CP210xVCPInstaller\_x64.exe**] of [**CP210xVCPInstaller\_ x86.exe**]. Klik wanneer de installatiewizard start op [**Next>**].
	- Controleer uw pc vooraf op 64-bits of 32-bits versie.
- **2** Lees de gebruiksovereenkomst. Als u instemt met de voorwaarden in de overeenkomst, selecteert u het keuzevak "**I accept this agreement**" en klikt u vervolgens op [**Next>**].
	- Start de installatie.
- **3** Wanneer het stuurprogramma het kopiëren heeft voltooid naar PC, klikken op [**Finish**].

### **Opmerkingen:**

- Het KPG-22U/ 36U/ 43U/ 46U-stuurprogramma wordt geïnstalleerd als een virtuele poort-stuurprogramma.
- Het KPG-22U/ 36U/ 43U/ 46U-stuurprogramma ondersteunt alleen programma's voor zendontvangers van KENWOOD.
- Als u het stuurprogramma niet kunt installeren of als u na installatie van het stuurprogramma en opnieuw starten van uw PC het stuurprogramma niet kunt vinden of de uitvoering niet stabiel wordt, probeer de USB-poort te veranderen naar de poort waarop u het KPG-22U/ 36U/ 43U/ 46U-stuurprogramma hebt aangesloten. U kunt ook proberen andere apparatuur te verwijderen die is aangesloten op de USB-poorten van uw PC.
- Ga naar de volgende URL voor informatie over het downloaden van het stuurprogramma:
- **http://www.kenwood.com/jp/usb-com/**

# **AANSLUITEN OP EEN PC EN ZENDONTVANGER**

Sluit een van de KPG-22U/ 36U/ 43U/ 46U USB-connectoren aan op de USB-poort van de PC en de andere connector op de zendontvanger.

### **Opmerking:**

- Sluit de KPG-22U/ 36U/ 43U/ 46U direct aan op de zendontvanger en de PC (of USB HUB).
- Sluit niet de KPG-22U/ 36U/ 43U/ 46U anders dan de PC (of USB HUB).

Het veroorzaakt een defect aan de KPG-22U/ 36U/ 43U/ 46U en de transceiver.

### **DE INSTALLATIE BEVESTIGEN**

Sluit de KPG-22U/ 36U/ 43U/ 46U aan op een USB-poort. Open in "**Apparaatbeheer**" de "**Port (COM and LPT)**". Als "**Silicon Labs CP210x USB to UART Bridge (COMx)**" verschijnt, is de installatie voltooid.

### **Copyrights**

- Windows® is een gedeponeerd handelsmerk van Microsoft Corporation in de Verenigde Staten en/of andere landen.
- Alle product- en bedrijfsnamen in deze handleiding kunnen handelsmerken zijn van hun respectievelijke eigenaren.

**Informatie over het weggooien van oude elektrische en elektronische apparaten en batterijen (voor landen die gescheiden afvalverzamelsystemen gebruiken)**  Producten en batterijen met het (afvalcontainer met x-teken) symbool mogen

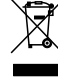

niet als normaal huisvuil worden weggegooid. Oude elektrische en elektronische apparatuur en batterijen moeten worden gerecycled bij een

voorziening die in staat is om deze items en hun afvalbijproducten te hanteren. Raadpleeg de betreffende lokale instantie voor details aangaande in de buurt zijnde recylingfaciliteiten.

Het juist recyclen en weggooien van afval spaart natuurlijke bronnen en ⊠ reduceert schadelijke invloed op uw gezondheid en het milieu.